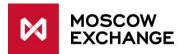

# New tools for risk management of clearing member' clients' positions on the derivatives market.

The new tools are designed to help the clearing members to manage risks of their clients' positions after changes of risk parameters in SPECTRA trading and clearing system. The tools also increase the level of risk protection of NCC.

### The new risk management system tools

# 1) Client level (7-symbol code)

The new tools can be used by the clearing members to manage risks at the client level. In order to start using the system the clearing member should set the new risk parameters at the level of brokerage firm (BF). Parameters at the level of BF are applied to all clients of this BF.

After clearing session and changes of trade limits a prohibition to open new positions is automatically set for a client's account if the following conditions are simultaneously met for this account:

$$\begin{cases} Limits\_set = 1 \\ Prohibit\_state\_cl = 1 \\ FreeMoneyCl < - Pr\_coeff\_R * max(Trade\_limit\_cl, 0) \le 0, \end{cases}$$

where:

| Parameter                   | Value                                                                                                    |
|-----------------------------|----------------------------------------------------------------------------------------------------|
| Limits_set                  | Determines whether clearing member enabled trading limit check for the client's account: $1 -$ check enabled, $0 -$ check disabled                                                                   |
| Prohibit_state_cl           | The new parameter (used in the first version of the tools). Determines where the new tools are enabled: $1 - enabled$ , $0 - disabled$                                                               |
| Pr_coeff_R                  | The new parameter (used in the first version of the tools). Determines<br>how much negative free limit needs to be comparatively to the total<br>trading limit in order for a prohibition to be set. |
| FreeMoneyCl                 | Free trading limit of the client's account                                                                                                    |
| Trade_limit_cl <sup>1</sup> | Total trading limit of the client's account. Takes into account currency and shares, calculated using the standard methodology with "liquidity_ratio" coefficient                                    |

Imposed prohibitions cannot be removed by the clearing member directly. Instead every minute a check is carried out after which a prohibition is removed automatically if at least one of the following conditions is met:

<sup>&</sup>lt;sup>1</sup> Trade\_limit\_cl = Amount\_money + min (Amount\_pledge; max (0, Amount\_money) \* (1/liquidity\_ratio -1)), if liquidity\_ratio > 0 and liquidity\_ratio <= 1;

Trade\_limit = Amount\_money + Amount\_pledge, если liquidity\_ratio = 0,

where Amount\_money – total RUB value of all currencies, set for the client's account; Amount\_pledge – total RUB value of shares, set for the client's account; liquidity\_ratio – liquidity ratio, set for the client's account (default: 0.5).

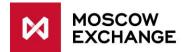

 $\begin{bmatrix} FreeMoneyCl \ge 0\\ Prohibit\_state\_cl = 0\\ Limits\_set = 0 \end{bmatrix}$ 

The clearing member also can:

- 1. Change the type of prohibition to the prohibition to add any new trading orders. To do this, participant needs to set the parameter Prohibit\_type\_cl to 1.
- 2. Order the exchange to automatically delete all active trading orders added from the client's account in case when a prohibition is imposed. To do this, clearing member needs to set the parameter Del\_ord\_cl to 1.

| Parameter        | Value                                                                                                    |
|------------------|----------------------------------------------------------------------------------------------------|
| Prohibit_type_cl | Determines prohibition type: $0 - to$ open new positions, $1 - to$ add new orders                                                             |
| Del_ord_cl       | Determines whether the exchange needs to delete orders when a prohibition is imposed to a client's account: $0 - do$ not delete, $1 - delete$ |

# 2) Brokerage firm level (BF)

The new tools can be used by the clearing members to manage risks at the brokerage firm (BF) level. In order to start using the system the clearing member should set the new risk parameters. The new parameters are set for each BF account.

After clearing session and changes of trade limits a prohibition to open new positions is automatically set for a BF clearing account if the following conditions are simultaneously met:

where:

| Parameter                   | Meaning                                                                                                    |
|-----------------------------|----------------------------------------------------------------------------------------------------|
| Prohibit_state_bf           | The new parameter. Determines where the new tools are enabled for this BF: $1 -$ enabled, $0 -$ disabled                                                    |
| Pr_coeff_B                  | The new parameter. Determines how much negative free limit needs to<br>be comparatively to the total trading limit in order for a prohibition to be<br>set. |
| FreeMoneyBF                 | Free trading limit of the BF account                                                                                                    |
| Trade_limit_bf <sup>2</sup> | Total trading limit of the client's account. Takes into account currency and shares, calculated using the standard methodology.                             |

<sup>&</sup>lt;sup>2</sup> Trade\_limit\_cl = Amount\_money + min (Amount\_pledge; max (0, Amount\_money)),

where Amount\_money - total RUB value of all currencies, Amount\_pledge - total RUB value of shares.

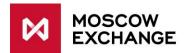

The conditions for the BF level are checked after setting prohibitions and deleting of orders (if necessary) of all the clients' account within this BF. Free trading limit of the BF account takes into account all changes that happened due to the possible deleting of orders.

Imposed prohibitions cannot be removed by the clearing member directly. Instead every minute a check is carried out after which a prohibition is removed automatically if at least one of the follow conditions is met:

 $\begin{bmatrix} FreeMoneyBF \ge 0\\ Prohibit\_state\_bf = 0 \end{bmatrix}$ 

The clearing member also can:

- 1. Change the type of prohibition to the prohibition to add any new trading orders. To do this, participant needs to set the parameter Prohibit\_type\_bf to 1.
- 2. Order the exchange to automatically delete all active trading orders added from the BF account in case when a prohibition is imposed. To do this, clearing member needs to set the parameter Del\_ord\_bf to 1.

| Parameter        | Meaning                                                                                                    |
|------------------|----------------------------------------------------------------------------------------------------|
| Prohibit_type_bf | The new parameter. Determines prohibition type: $0 - prohibition$ to open new positions, $1 - prohibition$ to add new orders                                     |
| Del_ord_bf       | The new parameter. Determines whether the exchange needs to delete orders when a prohibition is imposed to a client's account: $0 - do$ not delete, $1 - delete$ |

# Setting parameters Prohibit\_state, Prohibit\_coeff, Prohibit\_type, Del\_ord:

Setting of the new risk parameters can be done by submitting a form via Electronic Document Interchange system.

The form fields (in Russian) needs to be filled with the following information:

| Field                           | Value                                                                                                    |
|---------------------------------|----------------------------------------------------------------------------------------------------|
| Код Брокерской<br>фирмы         | BF account code (format: XXYY000)                                                                                                    |
| Уровень<br>ограничений          | Prohibition level:<br>1 – prohibitions can be set to the BF account. Remaining fields contain<br>values of parameters Prohibit_state_bf, Pr_coeff_B, Prohibit_type_bf and<br>Del_ord_bf<br>0 – prohibitions can be set to the clients' account within the BF. Remaining<br>fields contain values of parameters Prohibit_state_cl, Pr_coeff_R,<br>Prohibit_type_cl, Del_ord_cl |
| Установить/снять<br>ограничения | Enable / disable the automatic prohibition system.<br>Corresponding parameter: Prohibit_state_*<br>1 – enable setting of prohibitions<br>0 – disable setting of prohibitions                                                                                                    |
| Значение<br>коэффициента        | Corresponding parameter Pr_coeff*.                                                                                                    |

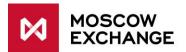

| Pr_coeffB /<br>Pr_coeffR                     | Can be set to a non-negative numeric value with a precision of 2 digits after decimal point                                        |
|----------------------------------------------|----------------------------------------------------------------------------------------------------|
| Тип ограничения                              | Corresponding parameter: Prohibit_type_*<br>1 – use prohibition to add any new orders<br>0 – use prohibition to open new positions |
| Необходимость<br>удаления<br>Активных заявок | Corresponding parameter: Del_ord_*<br>1 – delete orders when prohibition is set<br>0 – do not delete orders                        |

The initial values of the parameters Prohibit\_state\_cl, Prohibit\_coeff\_cl are the values that are already in use (were 0 by default). The initial values of the other parameters are 0. Thus by default the new tools are disabled.

### Actions that may be undertaken by a clearing member if a prohibition was automatically set:

- With prohibition to open new positions a client is able close-out his or her position or remove active on his own. This will reduce the collateral requirement for his or her position. After the free trading limit becomes non-negative prohibition will be lifted automatically within a minute.
- Clearing member's risk manager may take control over the client's position. The following actions may be carried out:
  - 1. Set the additional prohibition for the client within Moscow Exchange (if client is using DMA) or prohibition on clients trading acitivity within clearing member's software (if client access exchange via clearing member's software);
  - 2. Set the trading limit for the client's account large enough for FreeMoney to be positive. The prohibition will be automatically lifted;
  - 3. Close-out position / delete orders / carry out other risk-management procedures;
  - 4. Lift extra prohibitions set at step 1.

#### Protection on the level of a settlement account

NCC controls protection on the level of settlement account.

After clearing session and changes of trade limits a prohibition to add any new orders is automatically set for a settlement account if the following condition is met:

FreeMoneyRK < -Pr\_coeffSC \* max(Trade\_limit\_rk, 0)</pre>

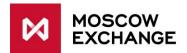

#### Where:

| Parameter                   | Meaning                                                                                                    |
|-----------------------------|----------------------------------------------------------------------------------------------------|
| Prohibit_coeff_rk           | The new parameter. Determines how much negative free limit needs to<br>be comparatively to the total trading limit in order for a prohibition to be<br>set. |
| FreeMoneyRK                 | Free trading limit of the settlement account                                                                                                    |
| Trade_limit_rk <sup>3</sup> | Total trading limit of the client's account. Takes into account currency and shares, calculated using the standard methodology.                             |

Indicative value  $Prohibit\_coeff\_rk = 5$ . The exact value is to be published at the NCC website.

The prohibition is removed within one minute, if  $FreeMoneyRK \ge 0$ 

<sup>&</sup>lt;sup>3</sup> Trade\_limit\_rk = Amount\_money + min (Amount\_pledge; max (0, Amount\_money)) where Amount\_money - - total RUB value of all currencies, Amount\_pledge - total RUB value of shares.